## How to use Free Zone

1. Point your phone's browser to airtel.in/freezone ; click "Enter Free Zone" to access Google's search engine, billions of Web sites, Gmail and Google+ without paying for data.

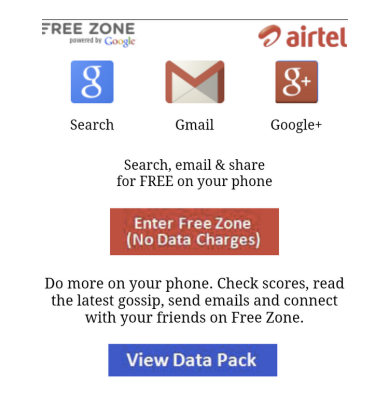

Data Charges apply beyond Free Zone.

2. Search works the same way as on a desktop computer. Search for the weather, live cricket scores, lyrics, recipes, news or whatever else the Web has to offer.

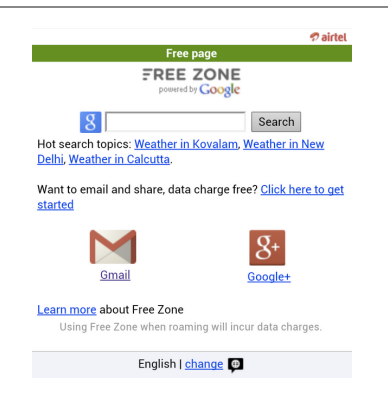

3. Free Zone gives you Google search results and access to all the Web sites mentioned in search results. *Eg. If you search for "cricket scores" you can click on the search results*

*to see that page, whether it's on Cricbuzz, Cricinfo or any other relevant site.*

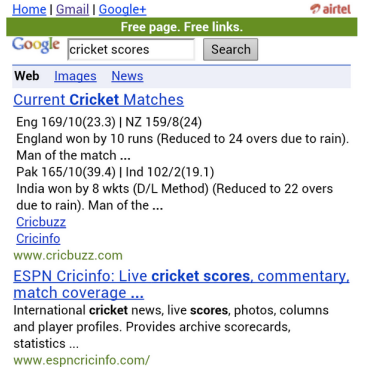

*Eg. Search for "Lyrics pani da rang" and Free Zone will enable you to visit the pages linked to from Google search.*

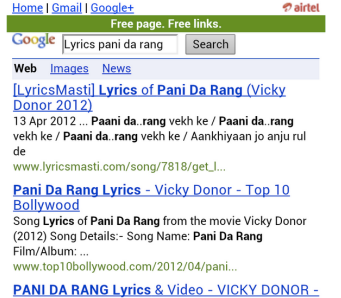

Hindi Songs Lyrics<br>
Pani da rang vekh ke / Pani da rang vekh ke / Pani da rang<br>
vekh ke / Ankhiyan jo anju rul de / Ankhiyan jo anju rul de m/2012/04/pa www.lvricsmint.co

4. If you want to use Gmail or Google+, sign in with your Google account and send emails, post updates and check your inbox without incurring data charges. If you don't have a Google account, you can set up an account in Free Zone to get email and access to Google+

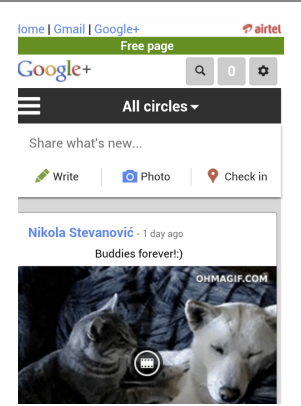

5. Free Zone also offers you ways to access the entire Web beyond Free Zone. From a special page, you can become a subscriber or use the balance on your prepaid account to surf the Web, beyond the sites you could reach from search results. So long as you see a green banner reading "Free page," you're paying nothing.

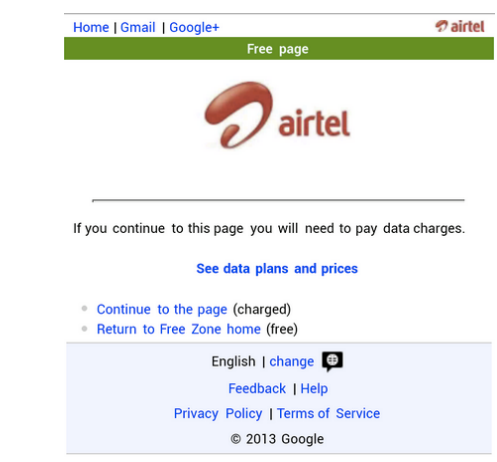

**NOTE**: Original images can be accessed at http://goo.gl/eyvxM